# urexam

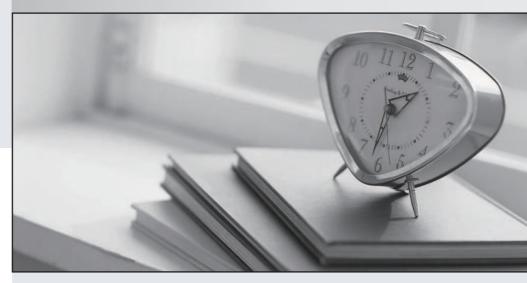

Higher Quality

Better Service!

We offer free update service for one year Http://www.ourexam.com Exam : 300-920

**Title**: Developing Applications for

Cisco Webex and Webex

**Devices** 

**Version**: DEMO

# 1.DRAG DROP

Drag and drop the components to create the authentication header used for the Webex Teams API. Not all options are used.

|                                  | :              |       |
|----------------------------------|----------------|-------|
|                                  |                |       |
| admin:Password12345!             | Authorization  |       |
| Token                            | Bearer         |       |
| BH782kjh-2jkhmnb3rlkj3lkjnm3klj3 | Authentication |       |
| Basic                            |                |       |
| Answer:                          |                |       |
| Authorization                    | : Bearer       | Token |
|                                  |                |       |
| admin:Password12345!             | Authorization  |       |
| Token                            | Bearer         |       |
| BH782kjh-2jkhmnb3rlkj3lkjnm3klj3 | Authentication |       |
| Racic                            |                |       |

# **Explanation:**

Reference: https://developer.webex.com/docs/guest-issuer

2.Refer to the exhibit.

```
const xml = '<?xml version= "1.0" encoding= "UTF-8"?>
<serv:message xmlns:xsi= "http://www.w3.org/2001/XMLSchema-instance"</pre>
xmlns:serv="http://www.webex.com/schemas/2002/06/service"
xsi:schemaLocation="http://www.webex.com/schemas/2002/06/service"
http://www.webex.com/schemas/2002/06/service/service.xsd">
    <header>
     <securityContext>
         <webExID>admin@cisco.com</webExID>
         <password>password</password>
         <siteName>cisco</siteName>
         <returnAdditionalInfo>true</returnAdditionalInfo>
     </securityContext>
    </header>
    <body>
         <bodyContent xsi:type= "java:com.webex.service.binding.user.SetUser">
          <webExId>user@cisco.com</webExId>
          <personalMeetingRoom>
      <hostPIN>3421</hostPIN>
    </personalMeetingRoom>
         </bodyContent>
      </body>
</serv:message>;
var xmlhttp = new XMLHttpRequest();
<< missing code >>
xmlhttp.setRequestHeader('Content-Type', 'text/xml');
xmlhttp.send(xml);
```

A developer must construct an HTTP Request to use the XML API to set a Personal Meeting Room PIN for a given user.

Which code completes the code to create the request?

A. xmlhttp.open("GET", "https://cisco.webex.com/WBXService/XMLService");

B. xmlhttp.open("PATCH", "https://cisco.webex.com/WBXService/XMLService");

C. xmlhttp.open("PUT", "https://cisco.webex.com/WBXService/XMLService");

D. xmlhttp.open("POST", "https://cisco.webex.com/WBXService/XMLService");

# Answer: D Explanation:

The post method can be used for HTTP request that sets up a personal metting room PIN for a user.

3. Which expression is a valid Webex Teams webhook filter?

A. personEmail=person@example.com+roomId=abc123

B. personEmail=person@example.com-roomId=abc123

C. personEmail=person@example.com&roomId=abc123

D. personEmail=person@example.com,roomId=abc123

# Answer: C Explanation:

You can also use more than one filter in a webhook. To use multiple filters, combine them with the "&"

symbol. For example, to create a webhook that only sends notifications when a specific person performs an action in a specific room, such as sending a message or creating a membership, combine the personEmail and roomld filters.

Reference: https://developer.webex.com/docs/api/guides/webhooks

4.Which REST API request is used to list all the Webex Room Kit devices within a large organization so that a new custom In-Room Control can be deployed on all the devices?

A)

B)

C)

D)

- A. Option A
- B. Option B
- C. Option C
- D. Option D

### Answer: A

### **Explanation:**

The qs: option is required to list all roomkit devices. Product: 'RoomKit' is the correct option because it will list all roomkit devices.

## 5.DRAG DROP

Drag and drop the code onto the snippet to construct the JavaScript to create a new meeting with the Webex Meetings XML API. Options can be used more than once.

```
var http = require('https');
var xml = '<?xml version= "1.0" encoding= "UTF-8"?>
    <serv:message xmlns:serv= "http://www.webex.com/schemas/2002/06/service"</pre>
         xmlns:xsi= "http://www.w3.org/2001/XMLSchema-instance">
         <header><securityContext>
            <siteName>mySite</siteName>
            <webExID>Ciscouser</webExID>
PD4WiqNfRkxBR19B...RERJTkdfU0hBMjU2X0FMR09SSVRITV8=
</
      </securityContext></header>
 <bodyContent xsi:type= "java.com.webex.service.binding.meeting.CreateMeeting">
           <metaData><confName>Sample Meeting</confName>
           <meetingType>105</meetingType></metaData>
           <schedule><startDate>12/13/2019 11:59:5</startDate></schedule>
      </bodyContent>
      </body>
     </serv:message>
 var req = http.request('https://api.webex.com/WBXService/XMLService',
 req.write(xml);
 req.end();
  { 'method' : 'POST' }
                        { 'method' : 'PUT' }
```

sessionTicket

Answer:

accessToken

```
var http = require('https');
var xml = '<?xml version= "1.0" encoding= "UTF-8"?>
     <serv:message xmlns:serv= "http://www.webex.com/schemas/2002/06/service"</pre>
         xmlns:xsi= "http://www.w3.org/2001/XMLSchema-instance">
         <header><securityContext>
            <siteName>mySite</siteName>
            <webExID>Ciscouser</webExID>
            < { 'method' : 'POST' } >
PD4WiqNfRkxBR19B...RERJTkdfU0hBMjU2X0FMR09SSVRITV8=
      accessToken
      </securityContext></header>
 <bodyContent xsi:type= "java.com.webex.service.binding.meeting.CreateMeeting">
           <metaData><confName>Sample Meeting</confName>
           <meetingType>105</meetingType></metaData>
           <schedule><startDate>12/13/2019 11:59:5</startDate></schedule>
      </bodyContent>
      </body>
     </serv:message>
 var req = http.request('https://api.webex.com/WBXService/XMLService',
    sessionTicket
 req.write(xml);
 req.end();
```